# PROGRAMMAZIONE PROCEDURALE CON LABORATORIO

A.A. 2023/2024

### ISTALLARE GITHUB

**@** Molti tutorial su Internet, noi consideriamo Ubuntu.

francescosantini@ubuntu:~\$ git --version bash: /usr/bin/git: No such file or directory

**Il messaggio ci dice che git non è istallato: istalliamolo** 

1) francescosantini@ubuntu:~\$ **sudo apt update**

2) francescosantini@ubuntu:~\$ **sudo apt install git**

3) francescosantini@ubuntu:~\$ **git --version** git version 2.25.1

#### COMANDI BASE

- Cliccare sul link dell'esercizio (Unistudiun o pagina Web del corso)
- Accettare l'esercizio

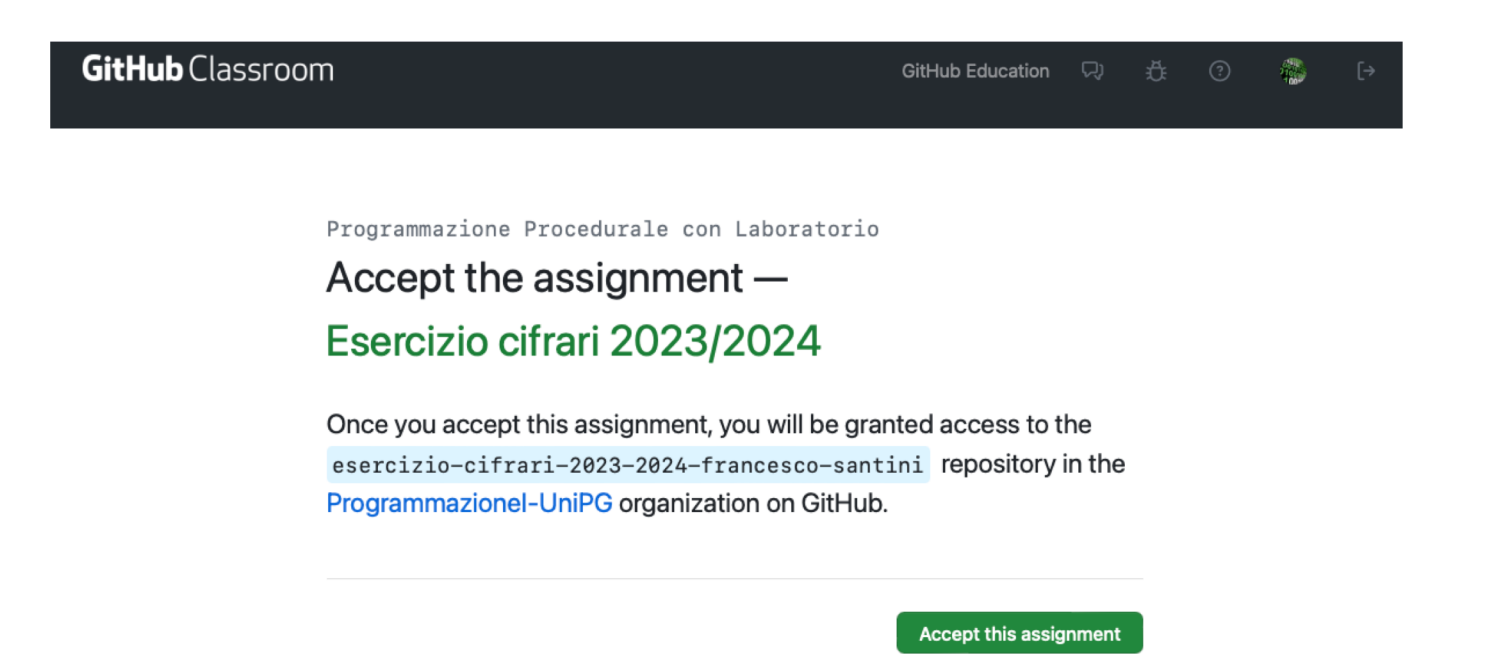

#### **OTTERRETE**

#### **GitHub** Classroom

#### $\eta_{00}^{\rm 3D}$ GitHub Education Q) 在 ①

تهتا

You accepted the assignment, Esercizio cifrari 2023/2024. We're configuring your repository now. This may take a few minutes to complete. Refresh this page to see updates.

₿ Your assignment is due by Nov 26, 2023, 22:59 CEST

Note: You may receive an email invitation to join Programmazionel-UniPG on your behalf. No further action is necessary.

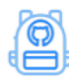

#### Join the GitHub Student **Developer Pack**

Verified students receive free GitHub Pro plus thousands of dollars worth of the best real-world tools and training from GitHub Education partners - for free. For more information. visit "GitHub Student Developer Pack".

Apply

#### **SE ASPETTATE E RICARICATE**

#### **GitHub** Classroom

#### $r_{\rm{BIS}}^{\rm{max}}$ GitHub Education Q) <del>竟</del> ②

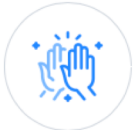

#### You're ready to go!

You accepted the assignment, Esercizio cifrari 2023/2024.

Your assignment repository has been created:

日 https://github.com/ProgrammazioneI-UniPG/esercizio-cifrari-2023-2024francesco-santini

We've configured the repository associated with this assignment (update).

↑ Your assignment is due by Nov 26, 2023, 22:59 CEST

Note: You may receive an email invitation to join Programmazionel-UniPG on your behalf. No further action is necessary.

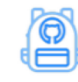

#### Join the GitHub Student **Developer Pack**

Verified students receive free GitHub Pro plus thousands of dollars worth of the best real-world tools and training from GitHub Education partners - for free. For more information, visit "GitHub Student Developer Pack".

Apply

## CONFIGURARE GITHUB

Adesso dobbiamo prima configurare l'access a Github. Apriamo un terminale e

1) francescosantini@ubuntu:~\$ git config --global user.name "il\_vostro\_username\_github" 2) francescosantini@ubuntu:~\$ git config --global user.email "la\_vostra\_email\_github"

Per controllare che tutto sia ok, francescosantini@ubuntu:~\$ git config -l

## CONFIGURAZIOEN AUTENTICAZIONE

L'accesso a Github tramite username e password è stato disabilitato a partire da

francescosantini@ubuntu:~\$ **git clone https://github.com/ProgrammazioneI-UniPG/esercizio-cifrari-2023-2024-francesco-santini**

Cloning into 'esercizio-cifrari-2023-2024-francesco-santini'...

Username for 'https://github.com': francesco-santini

Password for 'https://francesco-santini@github.com':

remote: Support for password authentication was removed on August 13, 2021. remote: Please see https://docs.github.com/en/get-started/getting-started-withgit/about-remote-repositories#cloning-with-https-urls for information on currently recommended modes of authentication.

fatal: Authentication failed for 'https://github.com/ProgrammazioneI-UniPG/esercizio-cifrari-2023-2024-francesco-santini/'

Aprite Github e andate su **Settings** dopo aver cliccato sulla vostra imagine di profile in alto a destra

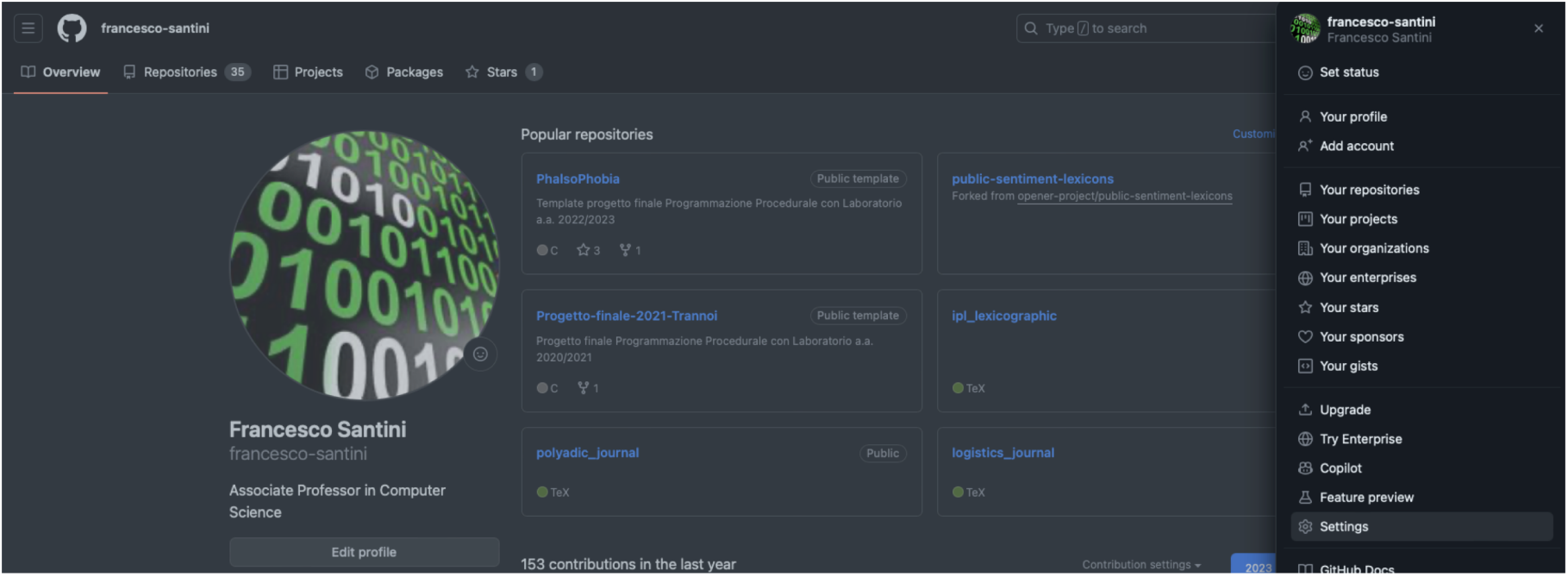

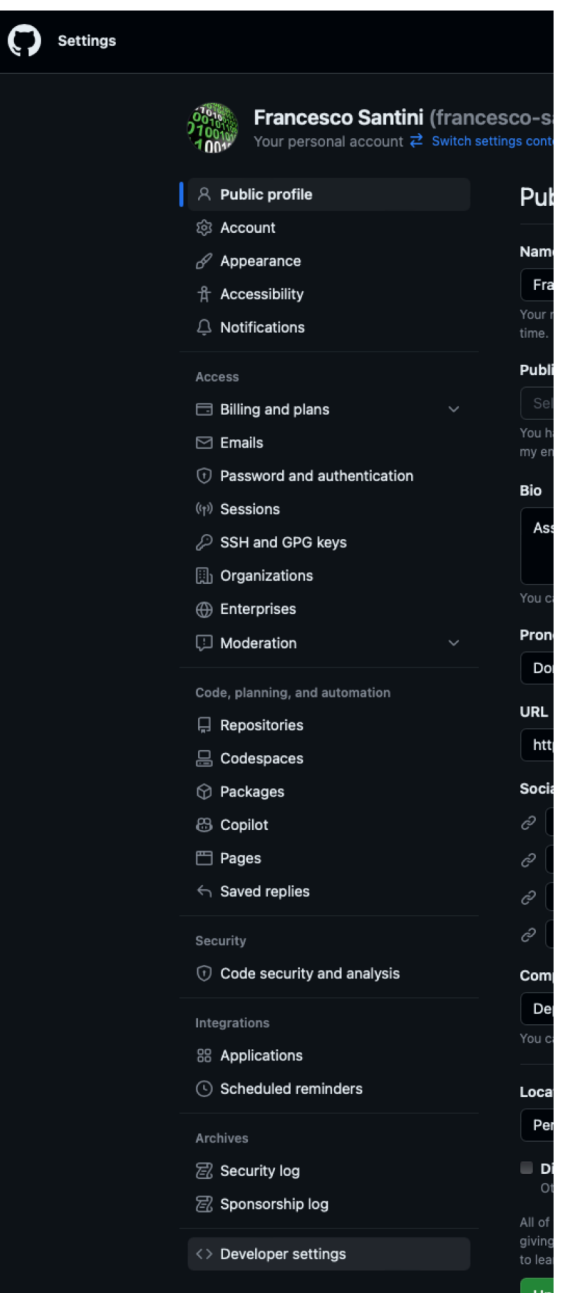

#### Cliccate poi su **Developer settings** e poi su **Personal access tokens**

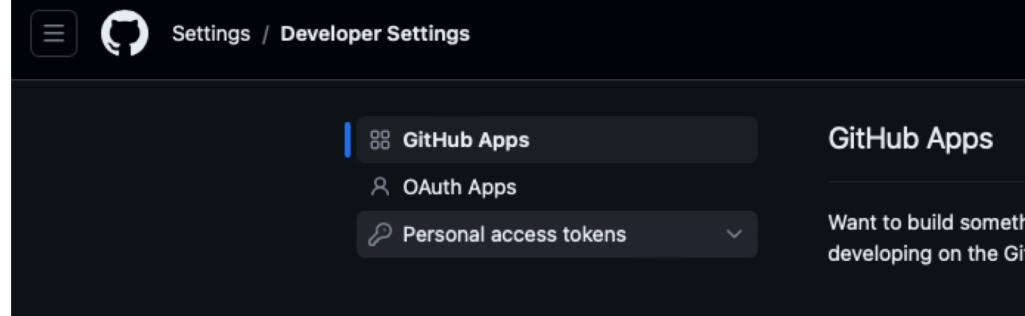

Cliccate su **Tokens (classic)**

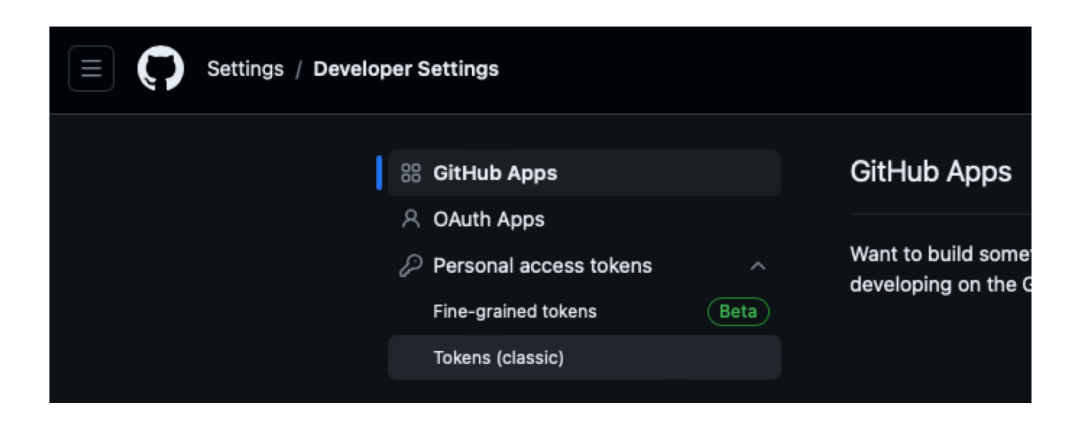

E poi su **Generate new token (classic)**

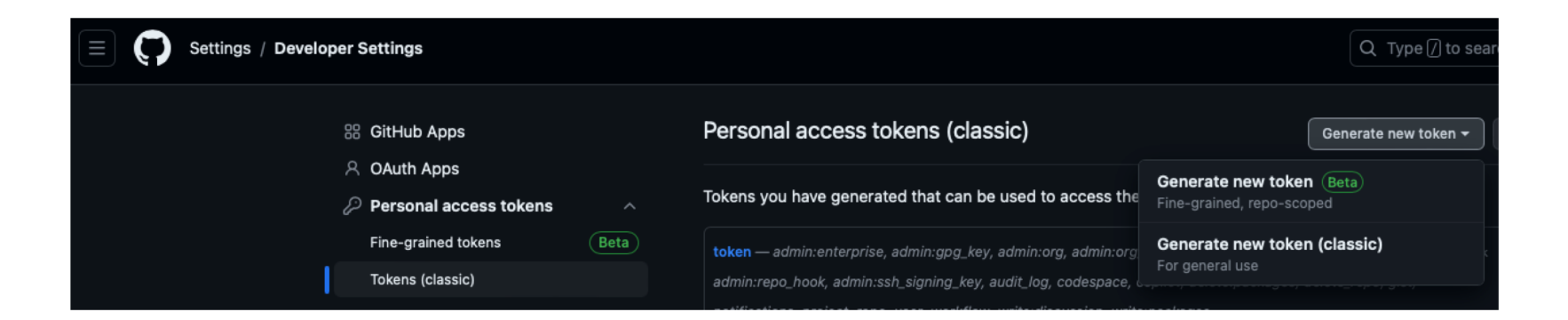

Scrivete qualcosa in **Note**, selezionate **No expiration** in modo che il token non abbia scadenza e poi spuntate tutto sotto (**repo**, etc). Infine cliccate su **Genereate token** in basso

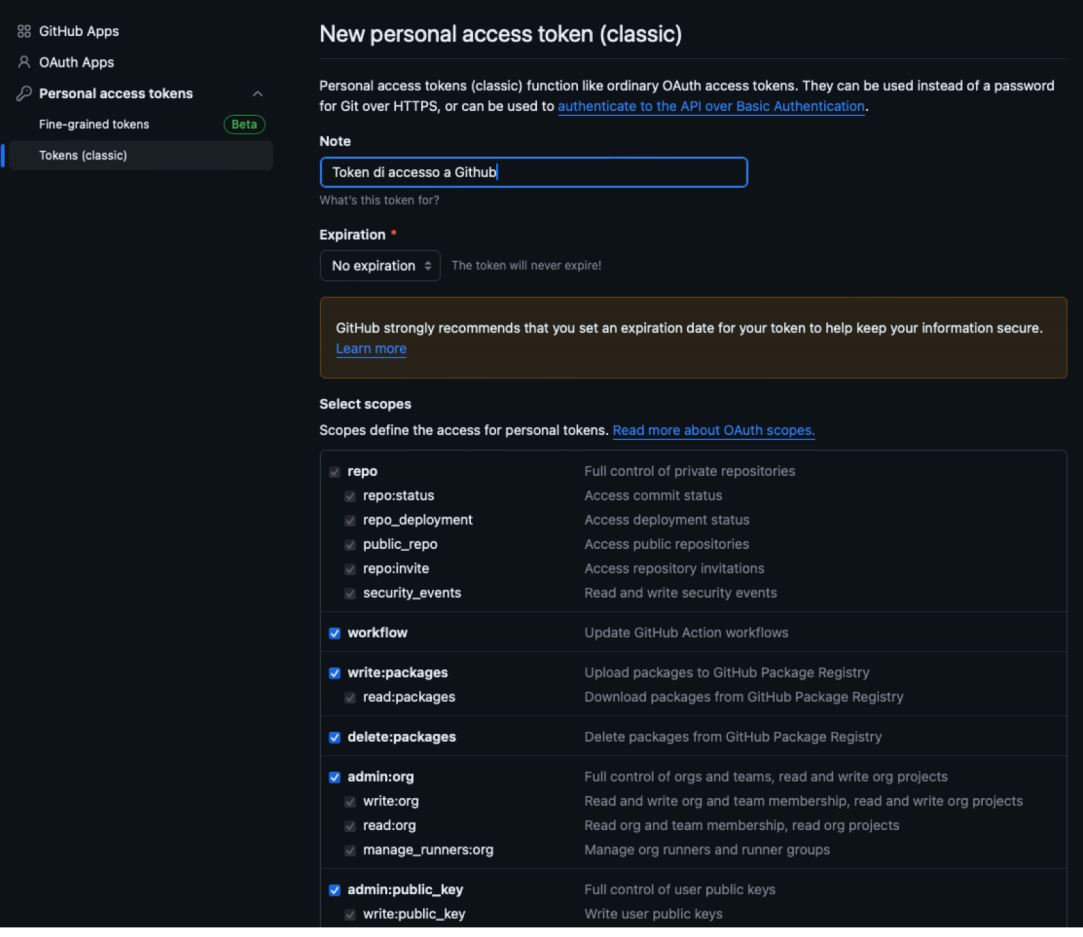

#### **e** Infine, copiate il token che è stato generato

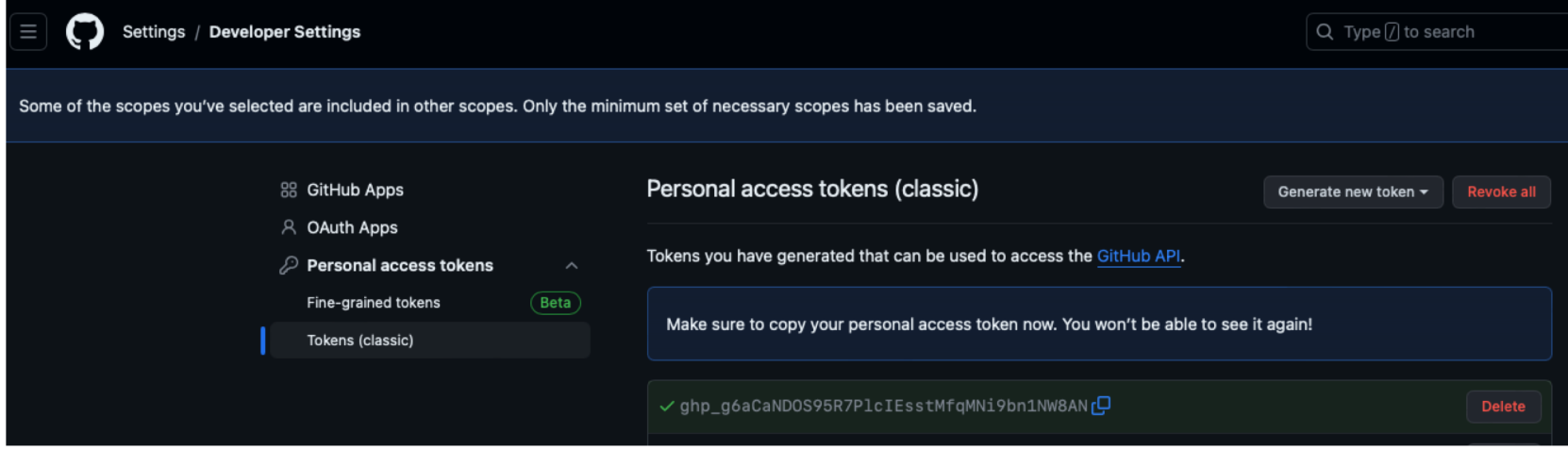

## FINALMENTE CLONIAMO IL NOSTRO REPOSITORY

Nel terminale, andiamo nella cartella dove vogliamo avere il nostro progetto, per esempio nelal nostra home con **cd ~/** (possiamo anche creare un cartella con **mkdir nome\_cartella**)

Cloniamo poi il repository dell'esercizio con il commando sotto. Username è il Vostro account Github mentre Password è il token che vi siete generate prima (incollatelo con il tasto destro)

francescosantini@ubuntu:~\$ **git clone https://github.com/ProgrammazioneI-UniPG/esercizio-cifrari-2023-2024-francesco-santini**

Cloning into 'esercizio-cifrari-2023-2024-francesco-santini'... Username for 'https://github.com': francesco-santini Password for 'https://francesco-santini@github.com': remote: Enumerating objects: 8, done. remote: Counting objects: 100% (8/8), done. remote: Compressing objects: 100% (8/8), done. remote: Total 8 (delta 1), reused 3 (delta 0), pack-reused 0 Unpacking objects: 100% (8/8), 8.48 KiB | 2.83 MiB/s, done.

#### SIAMO PRONTI

A questo punto troviamo una nuova cartella **esercizio-cifrari-2023-2024 vostro\_nome\_github** con dentro due file

francescosantini@ubuntu:~\$ **cd /esercizio-cifrari-2023-2024-vostro\_nome\_github** francescosantini@ubuntu:~\$ **ls** README.md soluzione.c

Potete aprire il file soluzione.c con Atom e modificarlo, poi…

## SALVARE LE MODIFICHE IN GITHUB

francescosantini@ubuntu:~/esercizio-cifrari-2023-2024-francesco-santini\$ **git status** On branch main Your branch is up to date with 'origin/main'.

Changes not staged for commit: (use "git add <file>..." to update what will be committed) (use "git restore <file>..." to discard changes in working directory) modified: soluzione.c

no changes added to commit (use "git add" and/or "git commit -a") francescosantini@ubuntu:~/esercizio-cifrari-2023-2024-francesco-santini\$ **git add .** francescosantini@ubuntu:~/esercizio-cifrari-2023-2024-francesco-santini\$ **git status** On branch main

Your branch is up to date with 'origin/main'.

Changes to be committed: (use "git restore --staged <file>..." to unstage) modified: soluzione.c

## SALVARE LE MODIFICHE IN GITHUB

francescosantini@ubuntu:~/esercizio-cifrari-2023-2024-francesco-santini\$ **git commit -m "primo commit"**

[main 48c461b] primo commit

1 file changed, 1 insertion(+)

francescosantini@ubuntu:~/esercizio-cifrari-2023-2024-francesco-santini\$ **git push** Enumerating objects: 5, done.

Counting objects: 100% (5/5), done.

Delta compression using up to 2 threads

Compressing objects: 100% (3/3), done.

Writing objects: 100% (3/3), 356 bytes | 356.00 KiB/s, done.

Total 3 (delta 1), reused 0 (delta 0)

remote: Resolving deltas: 100% (1/1), completed with 1 local object.

To https://github.com/ProgrammazioneI-UniPG/esercizio-cifrari-2023-2024-francescosantini

fa62d9b..48c461b main -> main

francescosantini@ubuntu:~/esercizio-cifrari-2023-2024-francesco-santini\$ **git status** On branch main

Your branch is up to date with 'origin/main'.

nothing to commit, working tree clean

**Con l'ultimo commando, controlliamo da terminale che tutto sia ok**

#### CONTROLLARE LE MODIFICHE IN GITHUB

Nel browser https://github.com/ProgrammazioneI-UniPG/esercizio-cifrari-2023-2024-**vostro\_username**

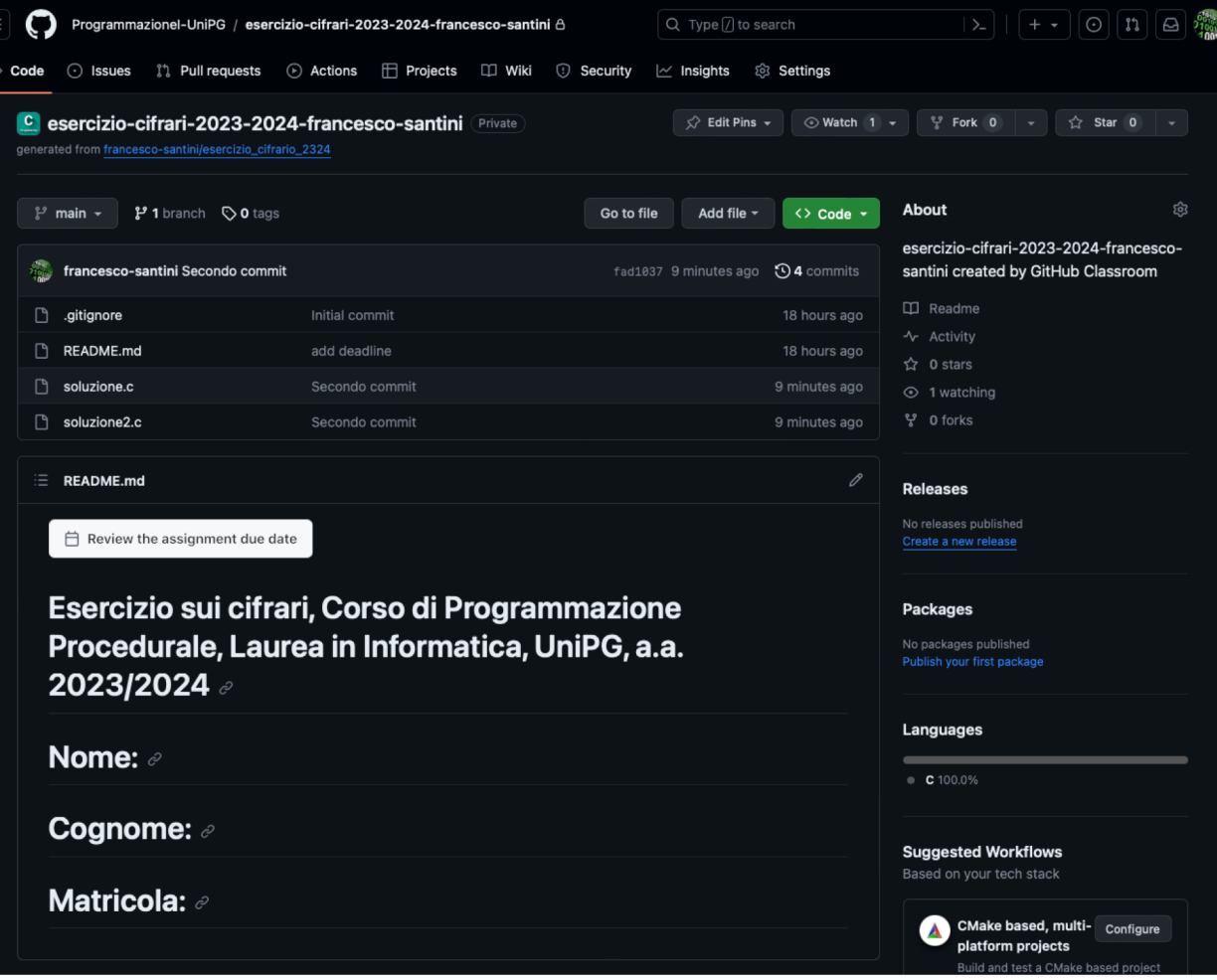

## **DOCS SU GIT E GITHUB**

- **@** https://www.atlassian.com/git/glossary
- Q https://git-scm.com/docs
- @ https://dzone.com/articles/top-20-git-commands-withexamples
- **@** https://githubtraining.github.io/training-manual/book.pdf
- @ https://www.programmareinpython.it/blog/come-usaregit-e-github/